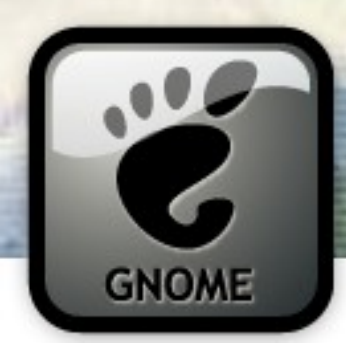

## Writing Really Rad GTK+ & GNOME Applications in C, Python or Java

#### **Andrew Cowie** Operational Dynamics

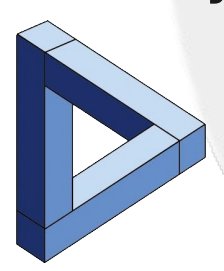

**Davyd Madeley** Fugro Seismic Imaging

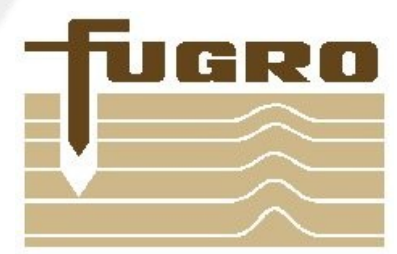

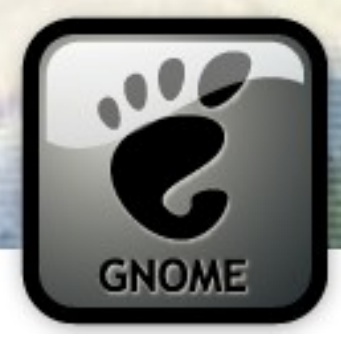

#### Who Are We?

#### **Andrew Cowie**

spends an awful lot of time programming for someone who is actually a suit. He started with C in the early 80s, picked up Java in 1997, and now, 10 years later, is the maintainer of the **java-gnome** project.

**Davyd Madeley** has been programming for a long time. He now works as a software engineer, writing GTK applications for geophysical analysis. Previously he was the **gnome-applets** maintainer. He plays the tenor saxophone.

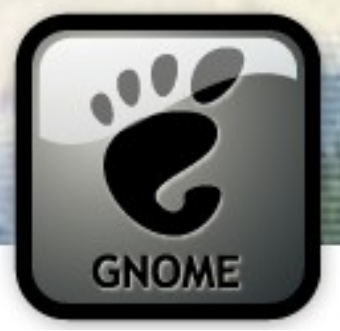

## An Overview

- Why choose GTK+ for your application?
- GTK+ Fundamentals
	- Building a UI
	- Box packing
	- The main loop & signals
- Getting started (in C)
- Window tricks (in Java)
- Complex data models (in Python)

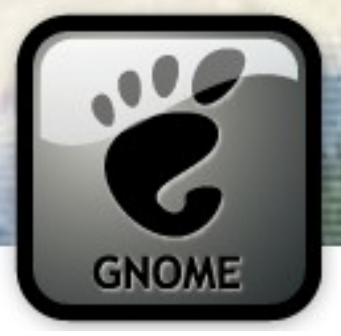

#### Why Would You Choose GTK+?

- Fast, flexible, ubiquitous
- Multi-platform
	- **Linux**, Unix, Mac OS, Win32, and more
- Many languages
	- **C**, **Python** and **Java**
	- Perl, C++, Ruby, Haskell, C#, PHP, OCml, Eiffel, Erlang, Guile/Scheme/Lisp, Lua, Octave, D, TCL, Smalltalk, and more!
- LGPL

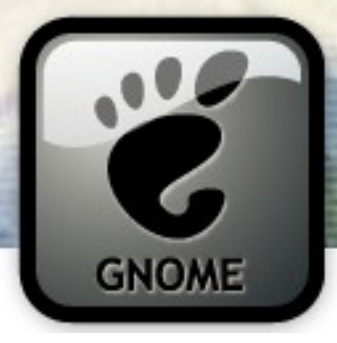

#### A Word on Versions

- Today we're using the following:
	- gcc 4.1.x
	- GTK+ 2.12.x
	- Python 2.5
	- pyGTK 2.10
	- Sun Java 1.5 (& Free Java too!)
	- Eclipse 3.3.x
	- java-gnome 4.0.6rc1
	- Glade 3.4.x

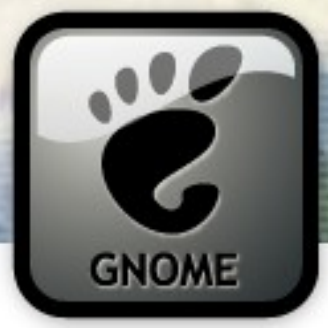

#### Widgets 'n stuff

● all displayed items are a **GtkWidget**; all interfaces are built down from a "top level", inevitably **GtkWindow**

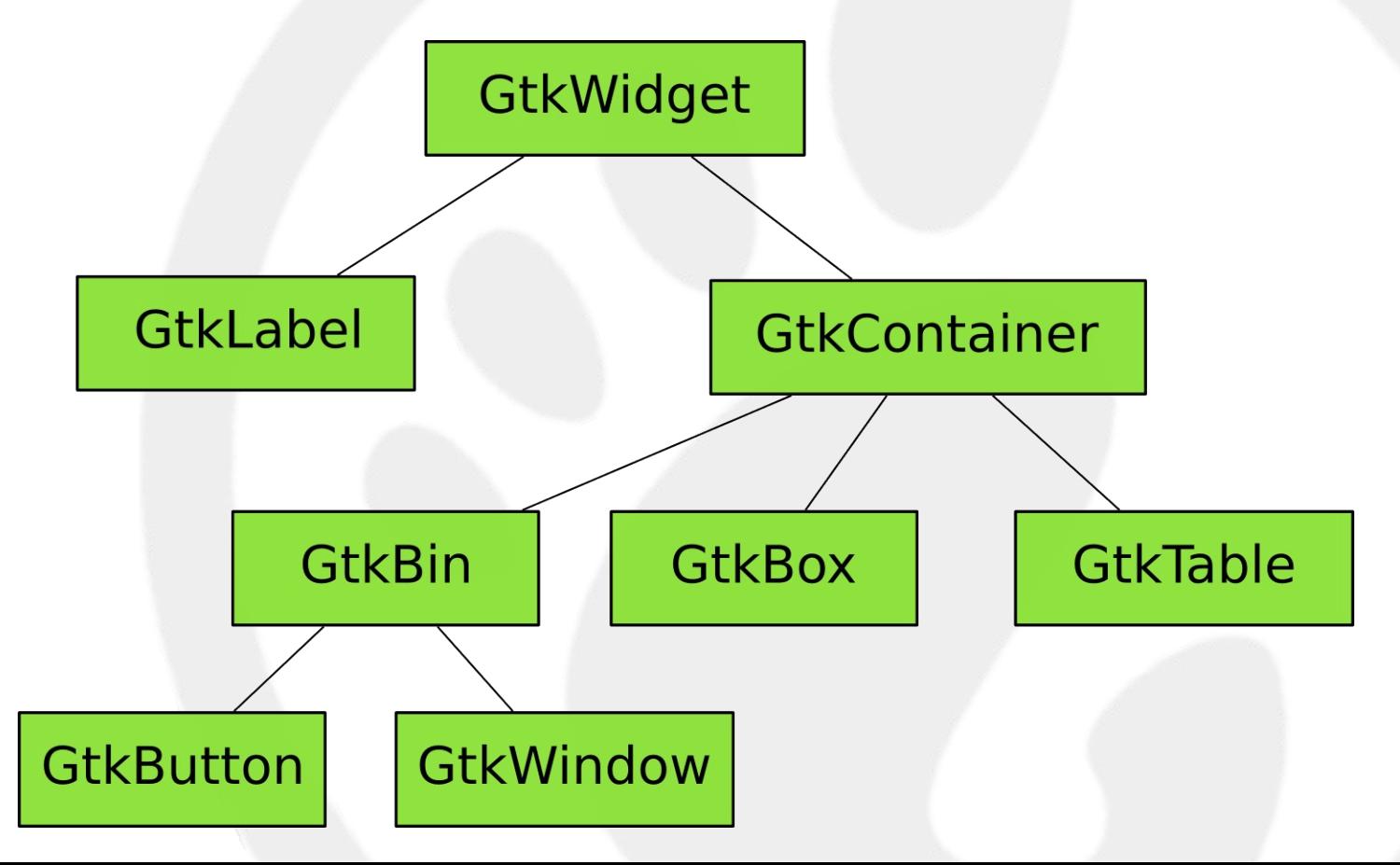

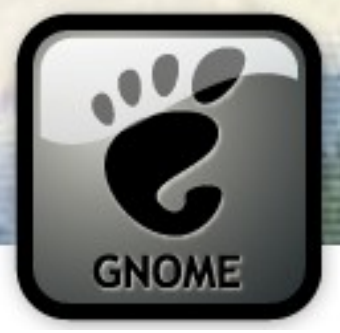

## **Building a UI**

- · You can write code ...
	- Programmatically create elaborate custom content, dynamic layouts, and smaller Widgets

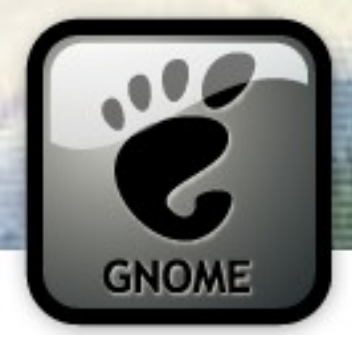

C Demo!

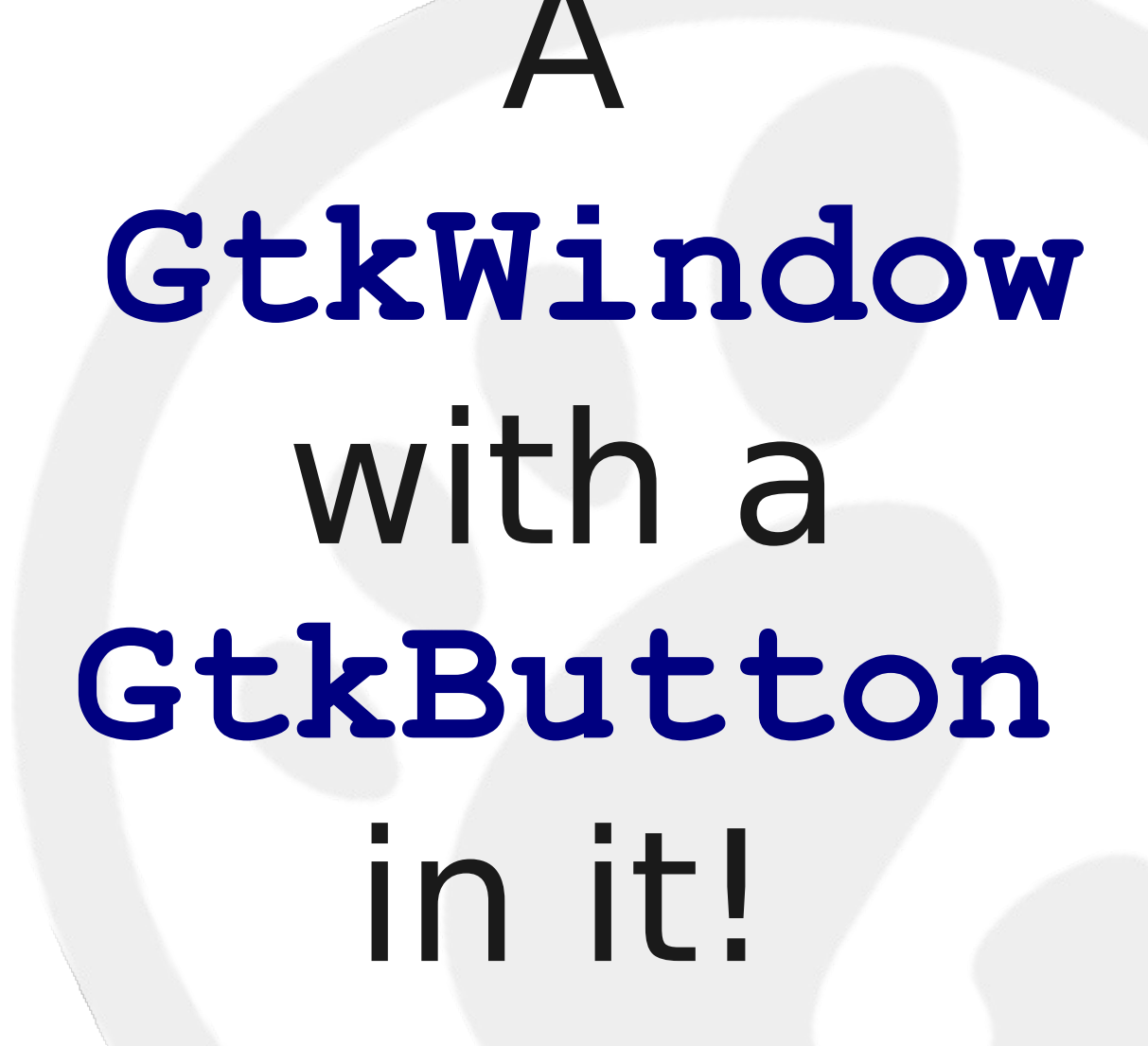

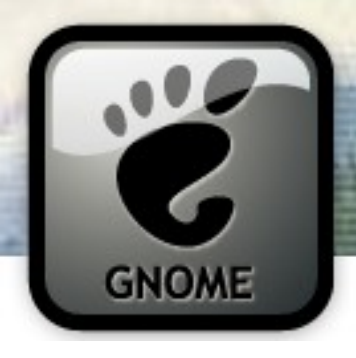

Compiling

#### gcc -o demo \ `pkg-config --cflags --libs gtk+-2.0 demo.c

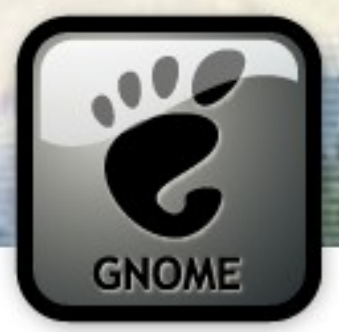

### Building a UI

- You can write code ...
	- Programmatically create elaborate custom content, dynamic layouts, and smaller Widgets
- or use Glade ...
	- Great for big, complex windows with lots of Layout

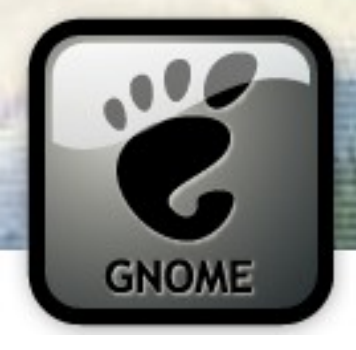

C Demo!

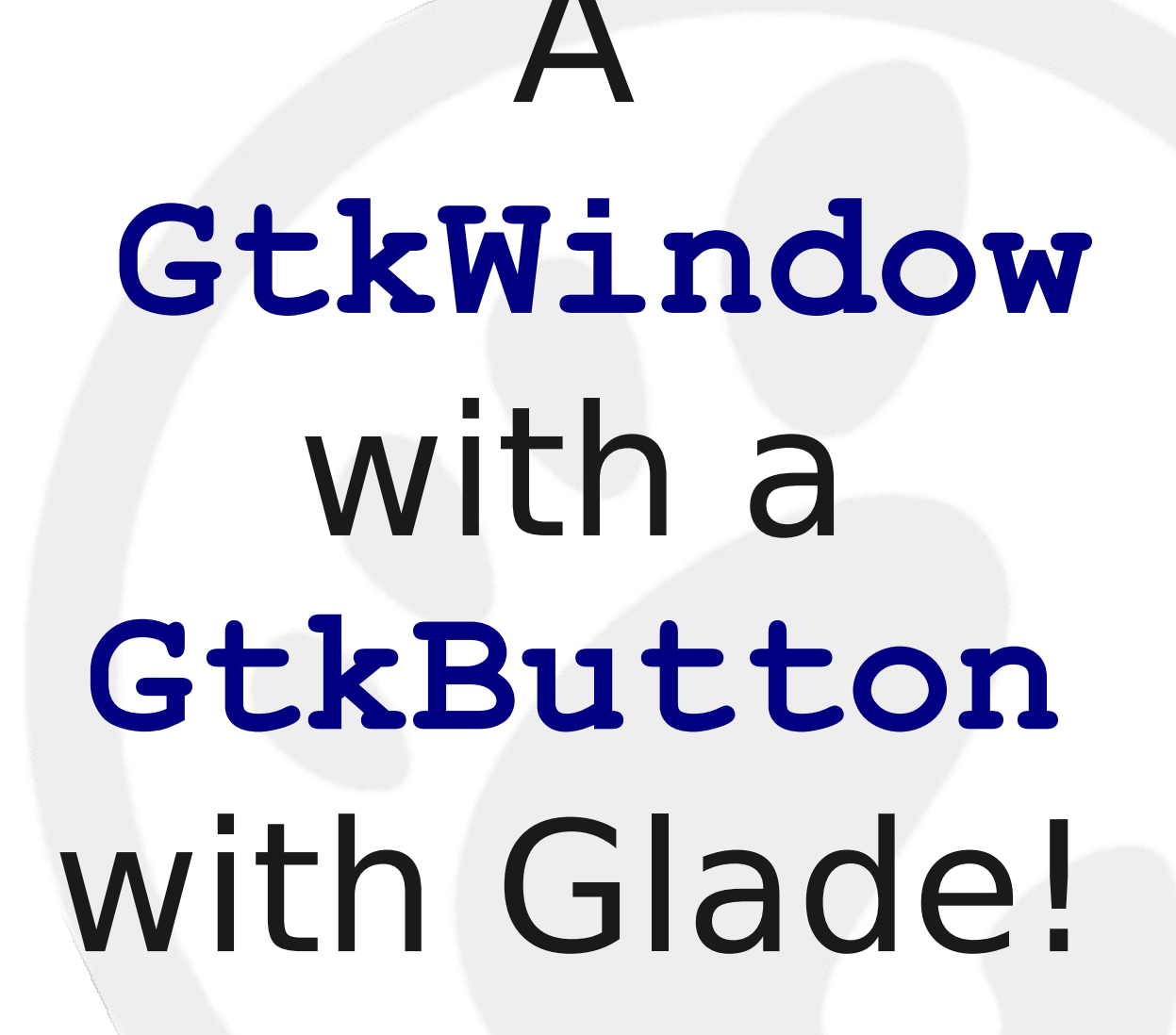

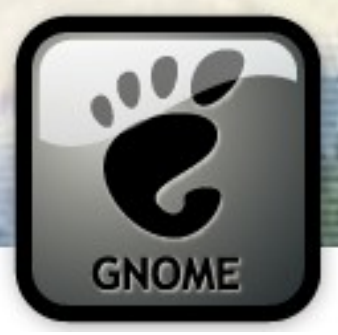

### Building a UI

- You can write code ...
	- Programmatically create elaborate custom content, dynamic layouts, and smaller Widgets
- or use Glade ...
	- Great for big, complex windows with lots of Layout
- or do both simultaneously!
	- No point using Glade if coding it directly is less lines of code
	- Use Glade for most of Window (ie, Labels) and code for the dynamically generated bits

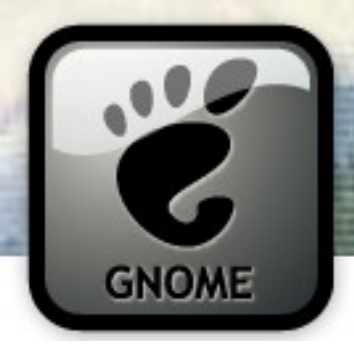

## GTK+ uses a "box packing" model.

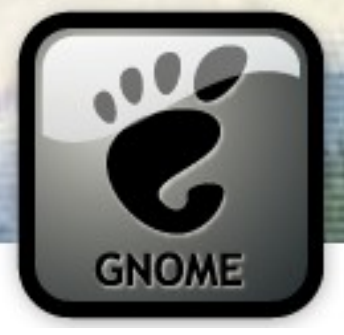

□

● Start with a **GtkWindow**

**Vogon Constructor Fleets** 

 $\boxdot$ or

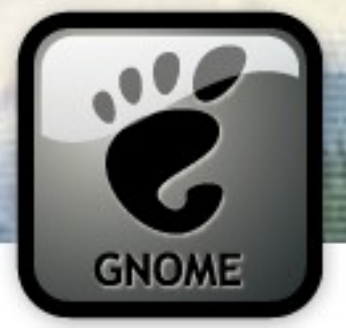

- Start with a **GtkWindow**
- Pack a **GtkVBox** into the Window

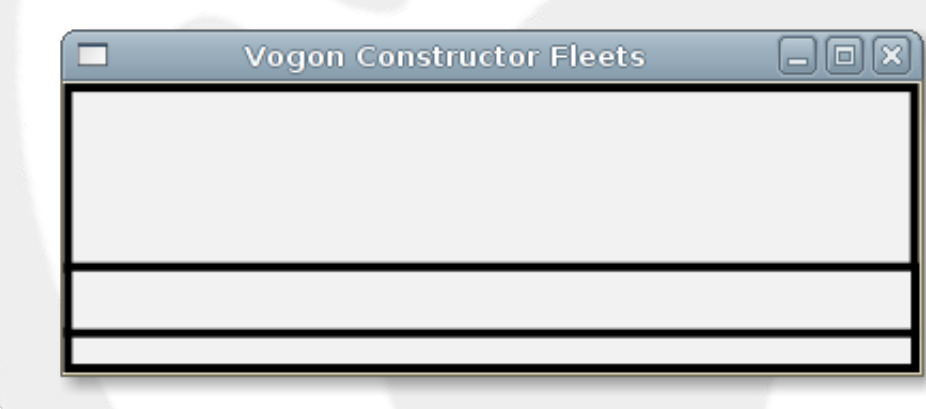

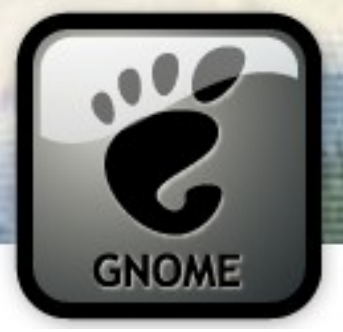

- Start with a **GtkWindow**
- Pack a **GtkVBox** into the Window
- Pack a **GtkLabel** into the VBox

□

**Vogon Constructor Fleets** 

"Haven't been to Alpha Centauri? For Christ's sakes, mankind, it's only 4 light years away. If you can't even be bothered to take an interest in local affairs, that's your own lookout." Apathetic bloody species. I've no sympathy at all.

 $\Box$ elx

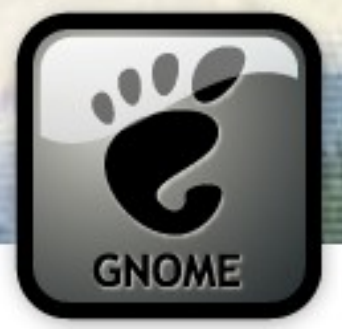

- Start with a **GtkWindow**
- Pack a **GtkVBox** into the Window
- Pack a **GtkLabel** into the VBox
- Pack a **GtkButton** into the VBox

**Vogon Constructor Fleets** aioix "Haven't been to Alpha Centauri? For Christ's sakes, mankind, it's only 4 light years away. If you can't even be bothered to take an interest in local affairs, that's your own lookout." Apathetic bloody species. I've no sympathy at all.

Energize the destruction beams

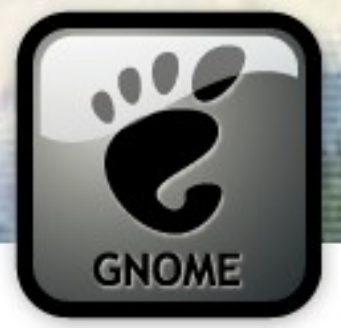

- Start with a **GtkWindow**
- Pack a **GtkVBox** into the Window
- Pack a **GtkLabel** into the VBox
- Pack a **GtkButton** into the VBox
- Pack a **GtkStatusbar** into the VBox

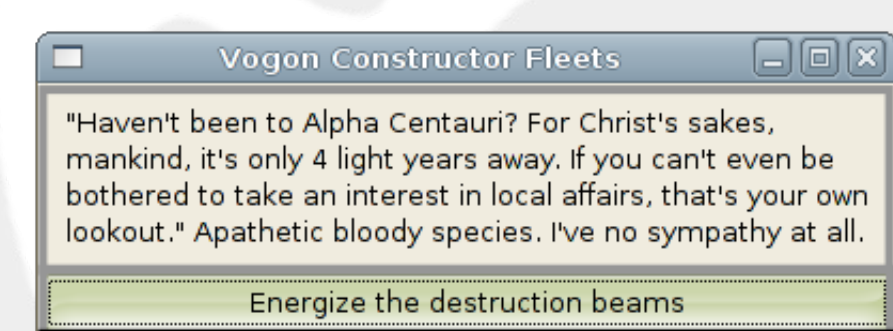

n orbit.

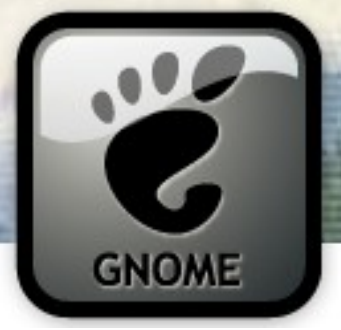

- Start with a **GtkWindow**
- Pack a **GtkVBox** into the Window
- Pack a **GtkLabel** into the VBox
- Pack a **GtkButton** into the VBox
- Pack a **GtkStatusbar** into the VBox

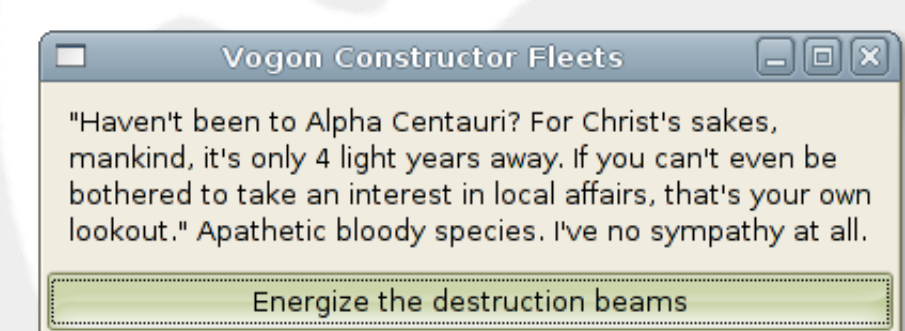

In orbit.

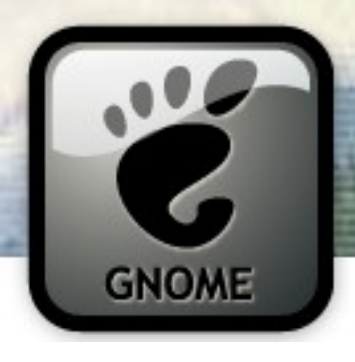

#### Button an atomic element, right?

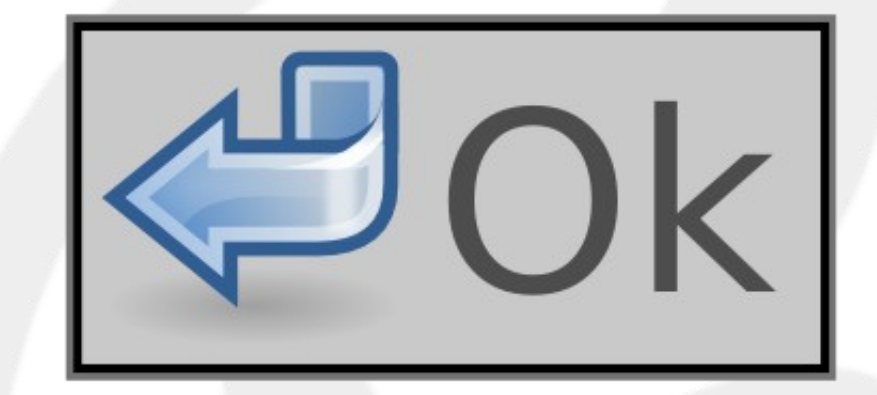

#### GtkButton

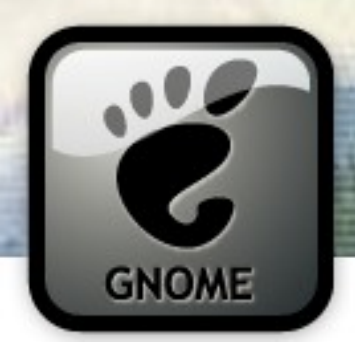

#### Button is a composite Widget too!

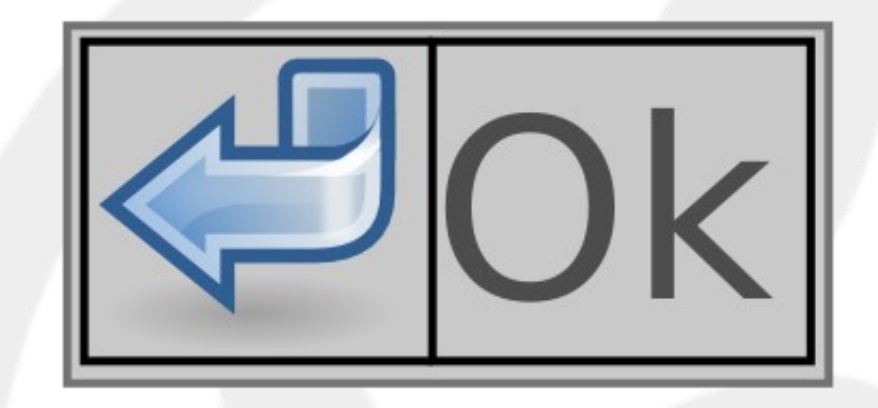

#### GtkHBox

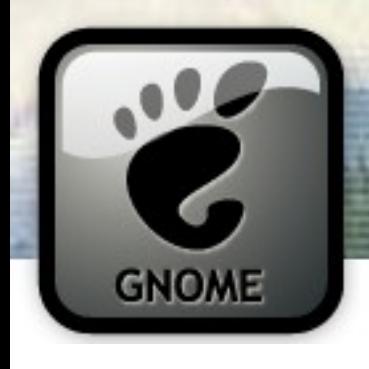

#### Button an atomic element, right?

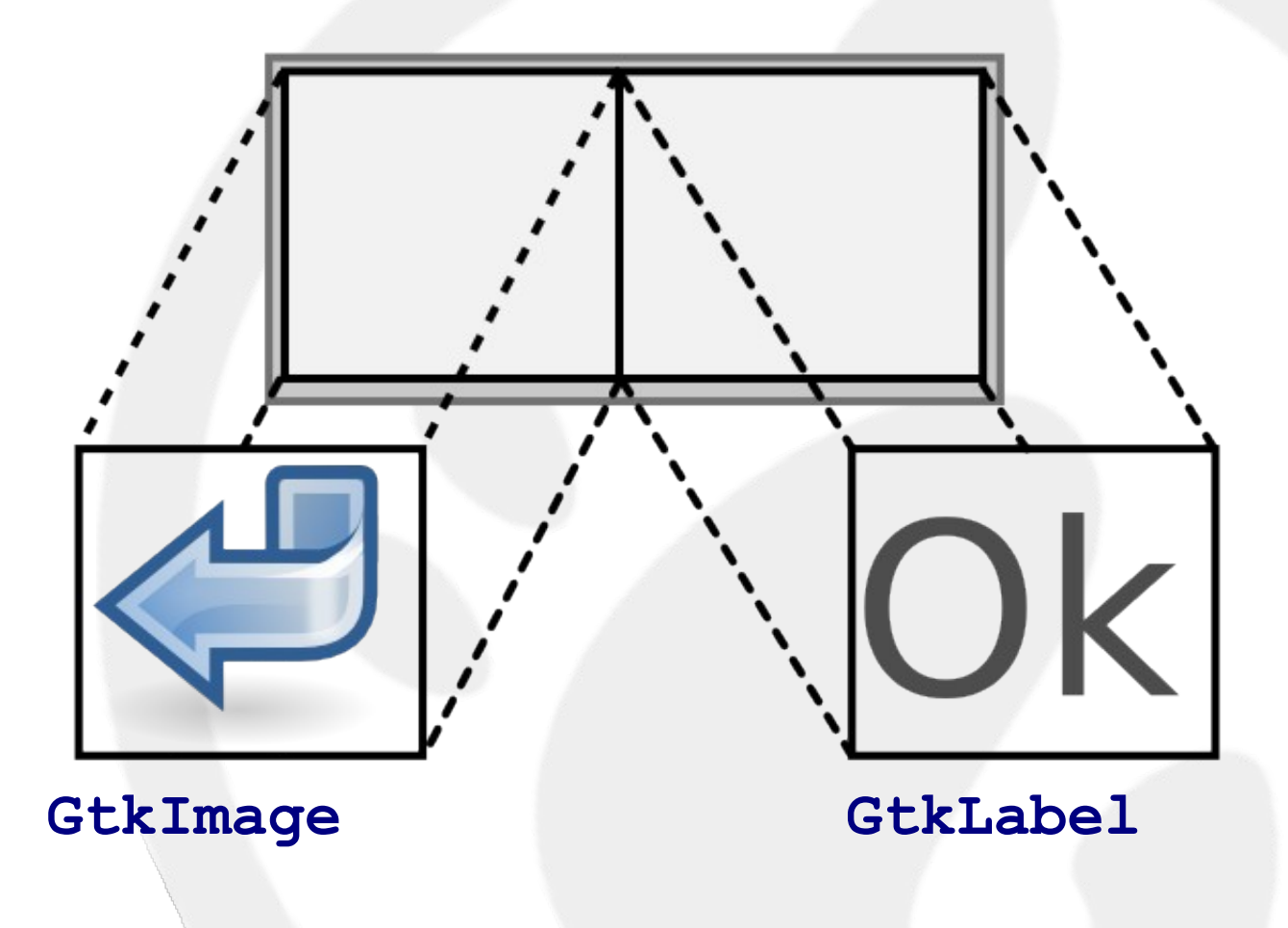

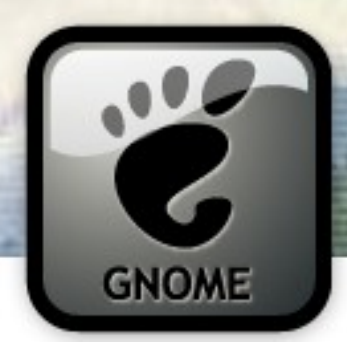

### Or go the other way. Your icon,

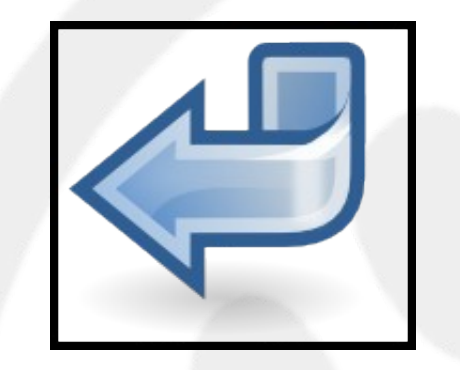

#### GtkImage

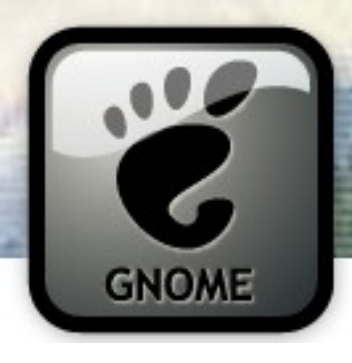

#### ...some text...

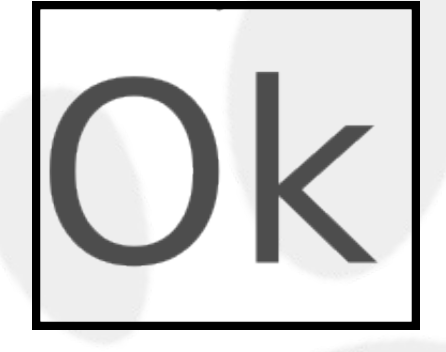

#### **GtkLabel**

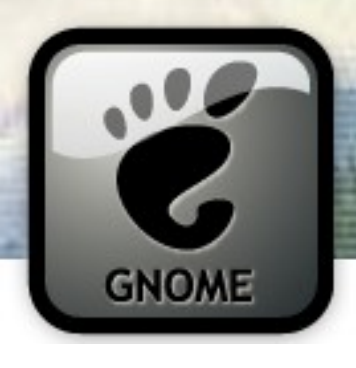

### a Container to hold them

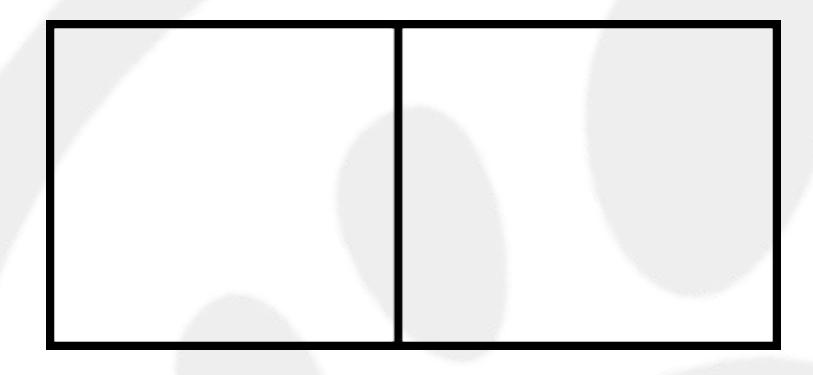

#### GtkHBox

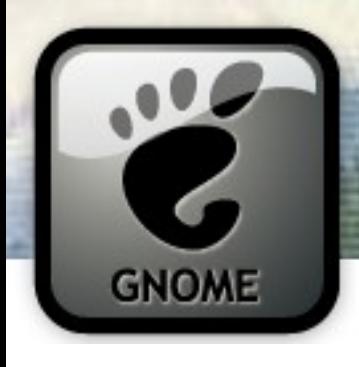

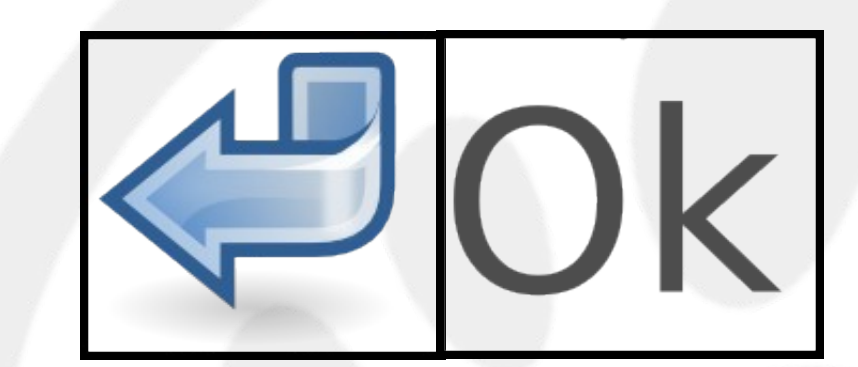

#### GtkImage

pack 'em in

#### **GtkLabel**

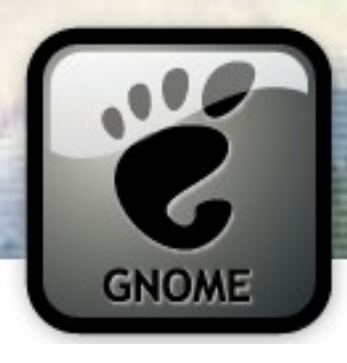

### and you've got your Widget

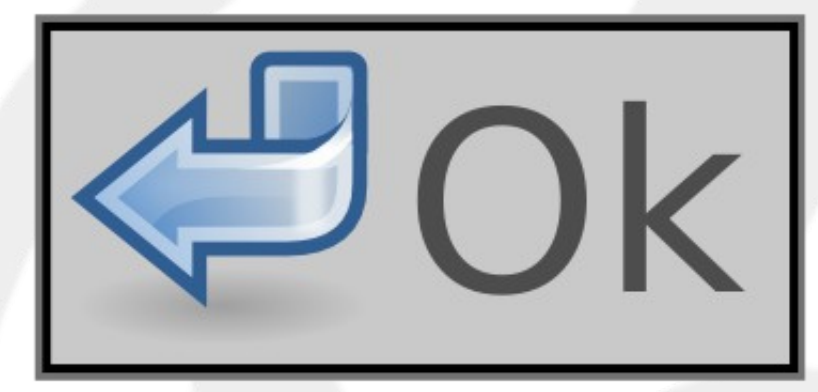

#### **MyCustomButton**

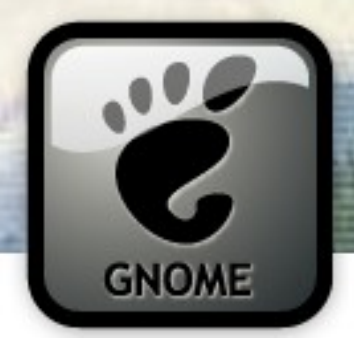

Glade Demo!

# Using Glade to do complex Box packing layouts

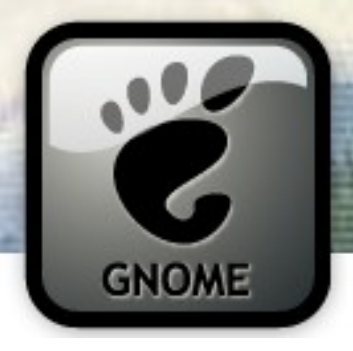

#### Packing Containers

- **GtkVBox** vertical packing
- **GtkHBox** horizontal packing
- GtkTable rows and columns
- **GtkHButtonBox** Buttons horizontally
- **GtkAlignment** fine grained layout control.

Also,

• GtkSizeGroup – child Widgets share same horizontal/vertical size.

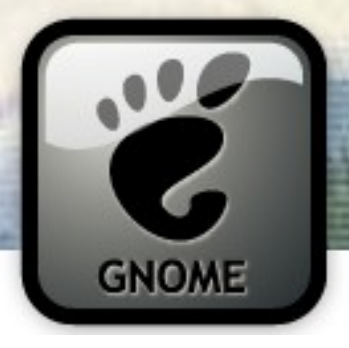

#### The Main Loop

- GUI programming is *event driven* programming
- The main loop polls sources for events
- events include user activity (keyboard or mouse), I/O, or a timeout
- events issued as named signals; register callbacks for signals you want to react to

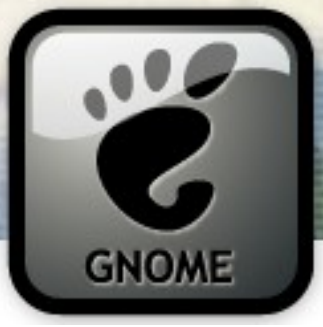

The Main Loop

Callbacks for events are issued from the main loop...

... one at a time

... and it's single threaded!

#### **DON'T BLOCK THE MAIN LOOP!**

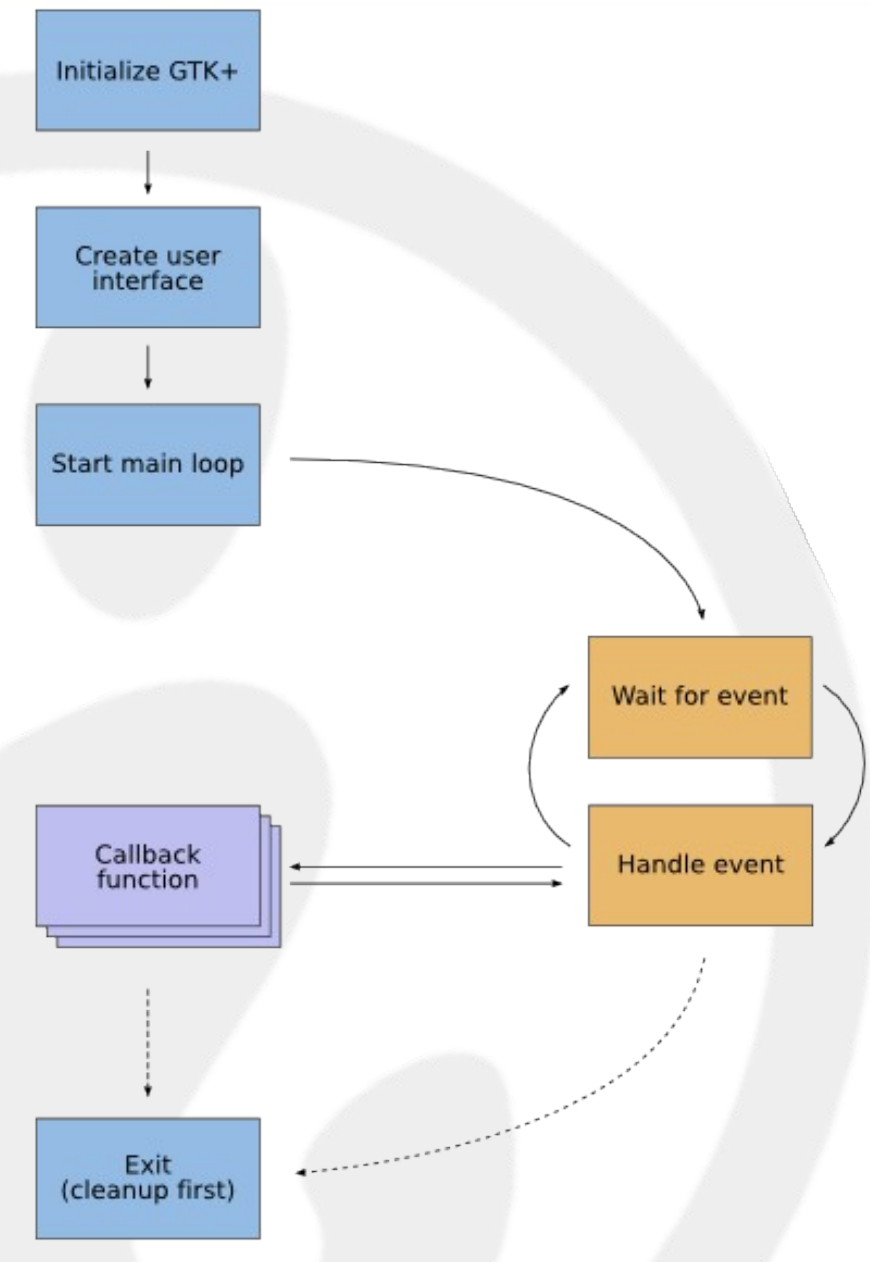

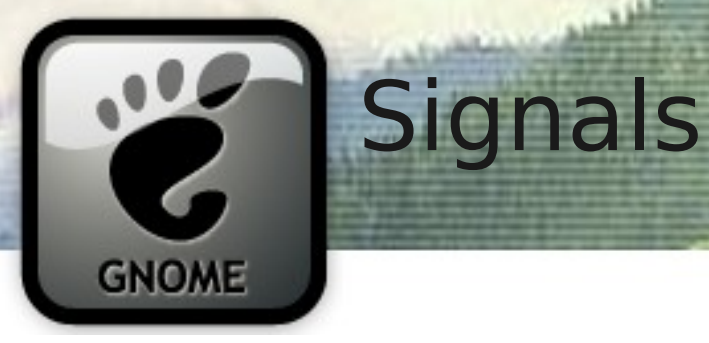

- Signals are connected to **GObject**s
- Often you pass 4 things:
	- object
	- signal name
	- callback function
	- optional free-form "user data"
- Prototype for each callback in API docs
- Some callbacks return information to GTK+ (eg a **gboolean**)

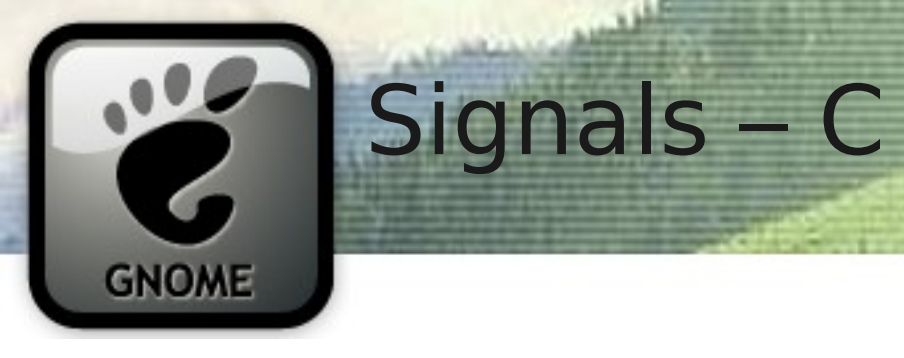

**{**

**}**

**... .**.

#### **g\_signal\_connect(my\_gobject, "notify::parent",** G CALLBACK(notify parent cb),  **NULL);**

**void notify\_parent\_cb(GObject \*my\_gobject, GParamSpec arg1, gpointer user\_data)**

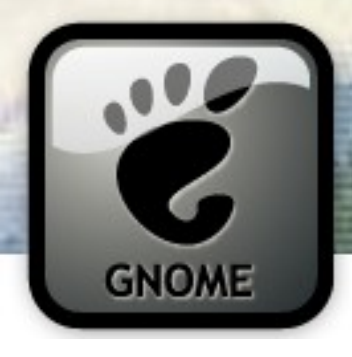

C Demo!

# Hooking up a signal

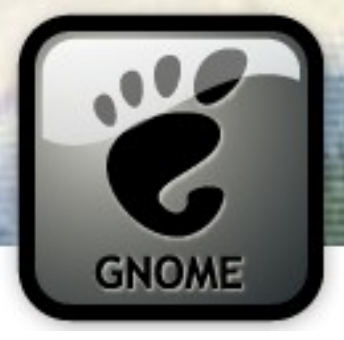

- Some signals already have handlers registered
	- eg. expose-event

**Signals** 

- Some signals are passed up the widget tree from your widget all the way to the toplevel
	- eg. expose-event, enter-notify-event
	- You can choose whether or not to stop these in your signal handler by returning True or False

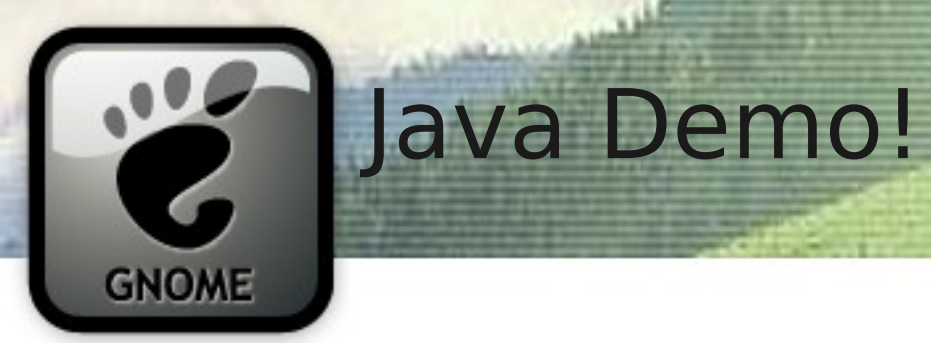

# Same code, different language: Java

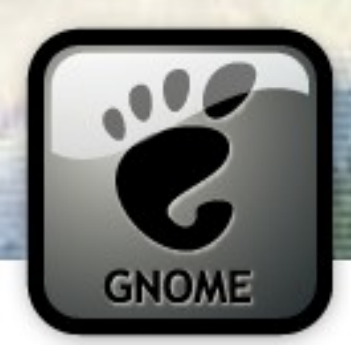

gtk\_widget\_show\_all()

## A Widget must be **show()**n to be seen

*Size request and allocation does not happen until the Widget is mapped.*

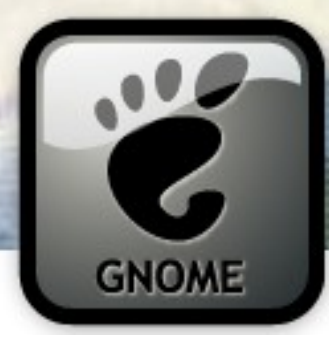

#### delete-event

# Closing a Window !=

## Terminating application

*Beware the main loop!*

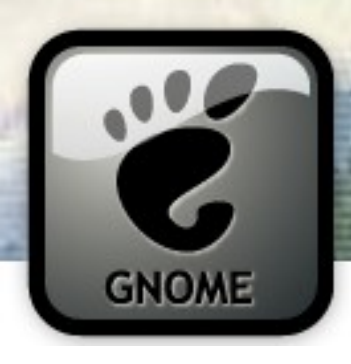

# Choose a file, any file

**GtkFileChooser** 

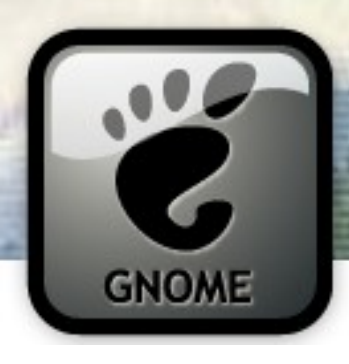

Python Demo!

# Same code, different language: Python

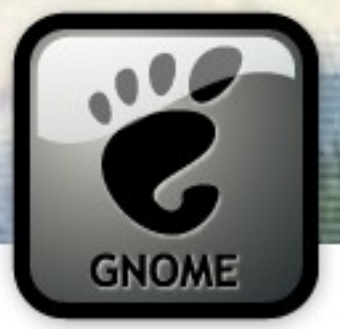

#### **GtkTreeView**

- Can display trees or lists of data
- Uses an model, view, control (MVC) paradigm
- You need three things:
	- a **GtkTreeView**
	- a **GtkTreeModel**
		- (**GtkTreeStore**, **GtkListStore** or write your own)
	- **GtkCellRenderer**s
- You can store more data in a row than you display (handy!)

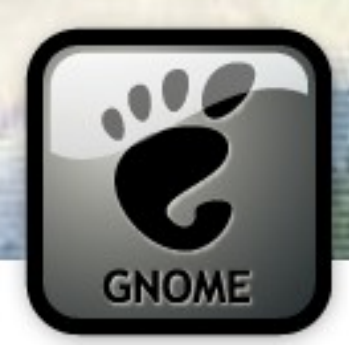

Python Demo!

# See the **gtk.TreeView** for the Forrest

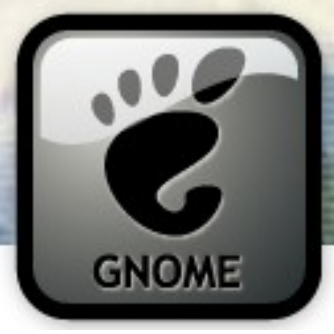

#### Getting More Out of GTK+/GNOME

- GConf store configuration data
- GNOME-VFS access data over networks
- Cairo antialiased vector graphics
- GooCanvas Cairo based canvas widget
- D-BUS cross-desktop IPC with GLib tie-in
- Soup HTTP, XML-RPC and SOAP libraries
- libwnck Access window information
- libnotify Popup balloons

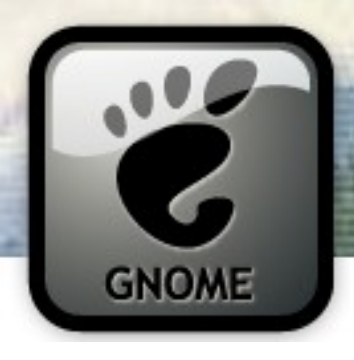

**GConf** 

## GConf

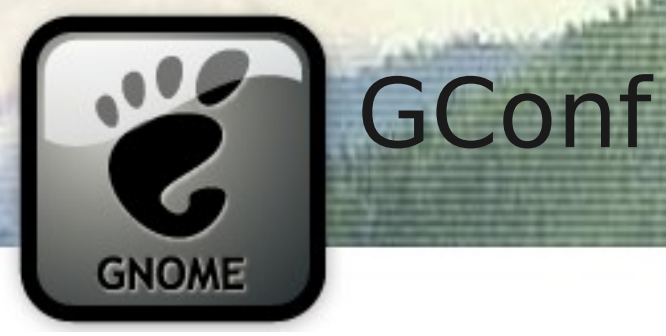

#### What GConf is for:

• user preferences and settings

#### What GConf is **not** for:

- storing application state
- IPC
- general purpose data storage (use a DB)

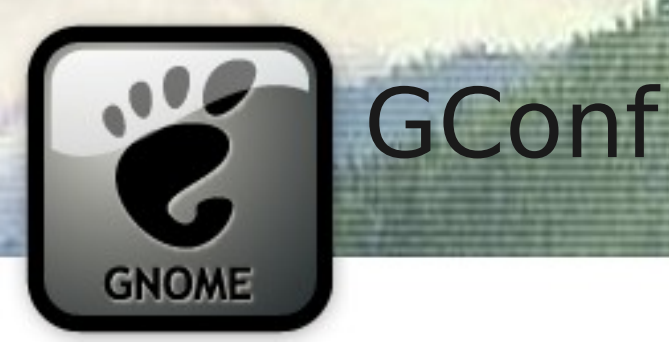

- GConf keys are stored in a hierarchy and have a type (e.g. String, Boolean, Integer, List):
	- /apps/nautilus/desktop/computer icon visible
	- /desktop/gnome/background/picture\_filename
- Don't go creating your own top level directories. Your application's settings go in /apps.
- You can **get** or **set** keys or connect a signal for when they change

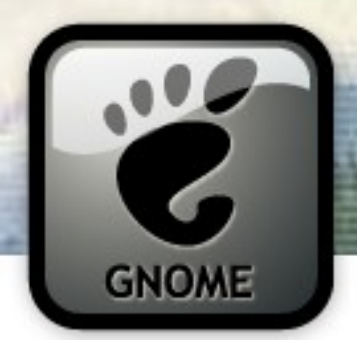

**GConf** 

# A GConf Example

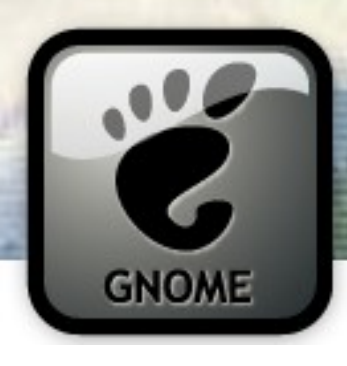

Design and Usability

# Getting that **GNOME** Style

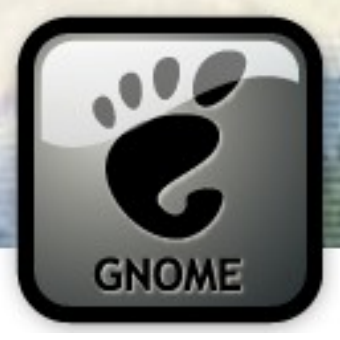

#### Design and Usability

- Dialog button order matters!
- Use stock icons whenever possible
- Use default fonts, sizes, and colours; theme is the user's choice, not yours.
- Be consistent with other applications
- Human Interface Guidelines ("the HIG") just that: guidelines

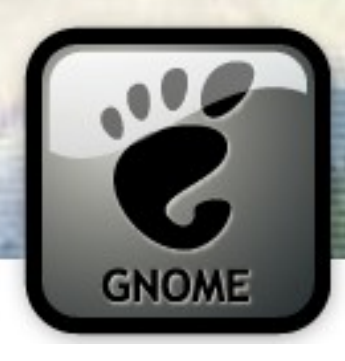

## Translation

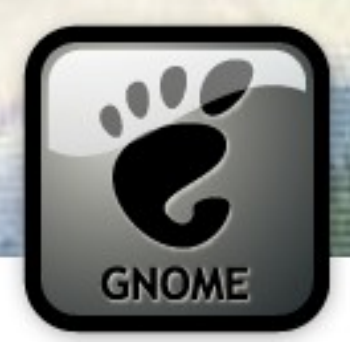

:

• Native language only:

#### g print("Hello World");

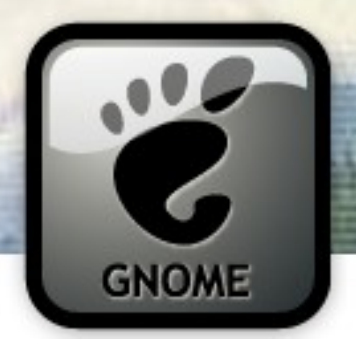

:

• Translatable...

#### g print( ("Hello World"));

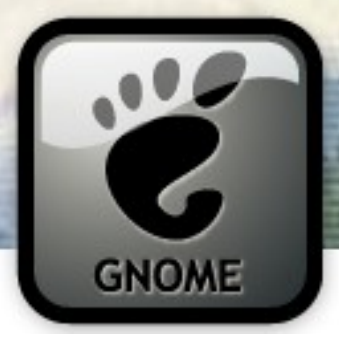

• fr.po (French Translation)

# ../src/hello.c:4 msgid "Hello World" msgstr "Bonjour Monde"

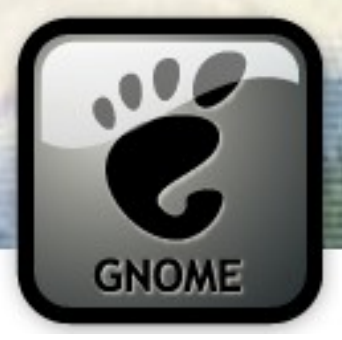

- Provided via GNU gettext
- Requires some build infrastructure
- GNOME's enthusiastic translation team can help!

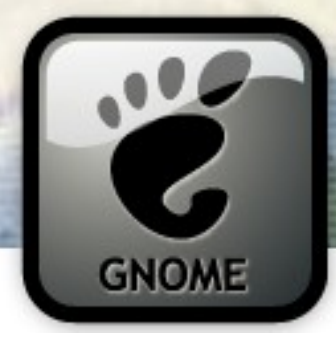

#### Would Ye Like To Know More?

- In C:
	- <http://www.gtk.org/tutorial/>
	- Matthias Warkus, The Official GNOME 2 Developer's Guide (No Starch Press, 2004)
	- Andrew Krause, Foundations of GTK+ Development (Apress, 2007)
- In Java:
	- <http://java-gnome.sourceforge.net/4.0/doc/>
- In Python:
	- <http://www.pygtk.org/pygtk2tutorial/index.html>

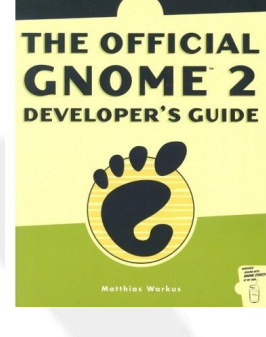

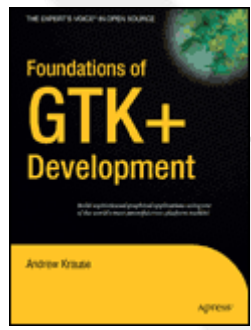

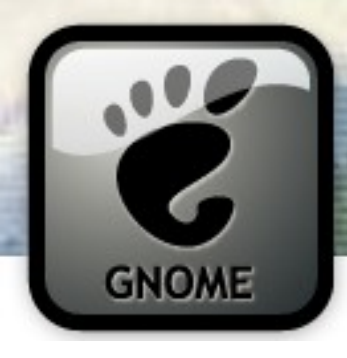

## Fin;) Questions?

#### www.davyd.id.au/articles.shtml

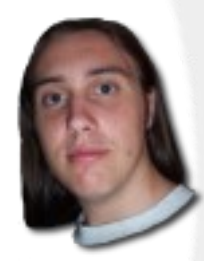

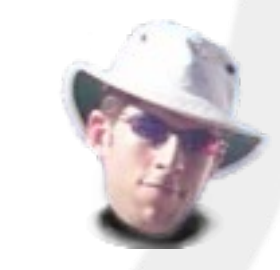

operationaldynamics.com/talks